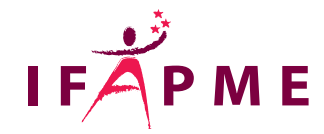

# **AutoCAD - Initiation**

Informatique - Numérique

**Continue** 

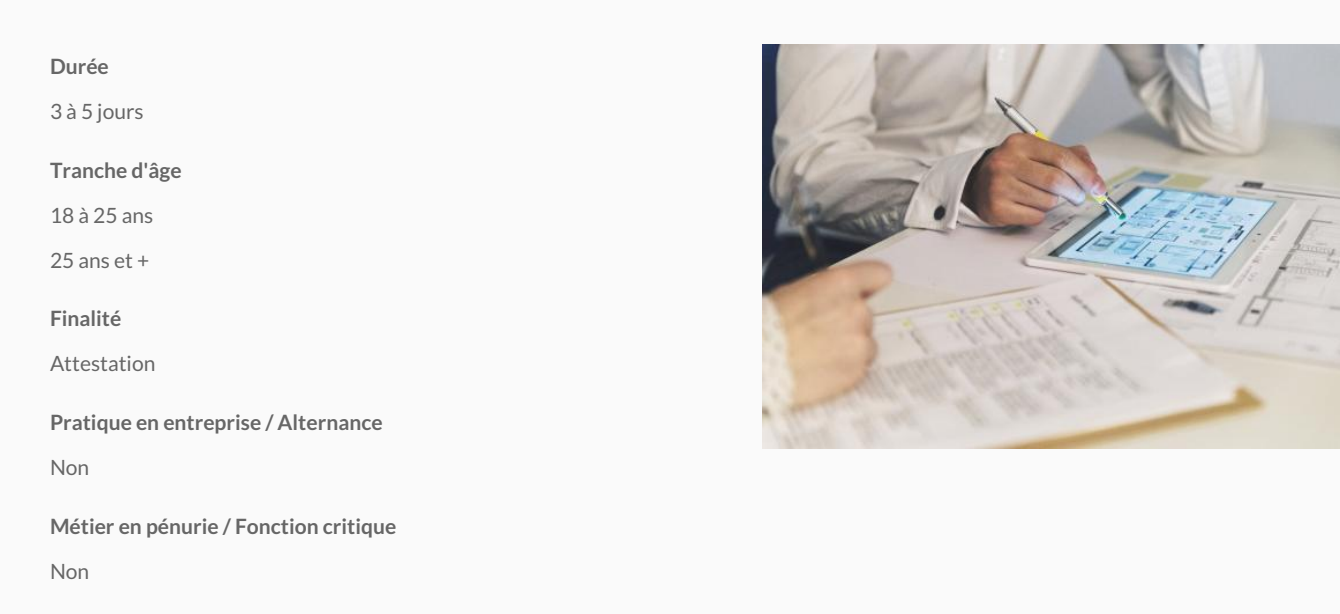

Cette formation vous permettra de découvrir les fonctions essentielles du logiciel afin de modéliser et concevoir un modèle en 2D dans AutoCAD. Vous apprendrez à paramétrer l'environnement de travail et les unités, à créer des calques pour organiser vos données, dessiner des éléments graphiques (lignes, polylignes, arcs, cercles, hachures, cotations...) et y appliquer des modifications (rotation, déplacement, copie, réseaux…). La formation est ponctuée de nombreux exercices pratiques, notamment par la création d'un plan d'habitation. Nous aborderons la création de blocs et de bibliothèques, la création d'un cartouche ainsi que la mise en page à l'échelle jusqu'à l'impression du document.

#### **Programme**

#### **Formation de 4 jours**

Introduction à l'environnement de travail

Les outils de dessin

Les outils de modification

Modes d'entrée des commandes

Les aides au dessin

La saisie dynamique

Les calques et échelles de type de lignes

Les cotations

Texte, lignes de repère

Les blocs et bibliothèques d'objets

L'habillage du plan : Textures, hachures, cartouches, logo…

Mise en application : dessiner un plan de maison

Mise en plan : les présentations et les mises en pages

Tracer et impression des documents

Conclusion et questions-réponses

À la fin de cette formation, vous aurez découvert les possibilités qu'offre le logiciel, vous serez capable avec les outils de base de dessiner, modifier et mettre en plan vos dessins techniques et de mettre en œuvre de manière structurée vos conceptions.

### **Programme - Liège**

#### **Formation de 5 jours**

Les environnements de travail (espace objet – espace papier) L'espace de travail La gestion de l'écran : sélectionner, zoomer, centrer… La gestion des erreurs : annuler, effacer Les aides au dessin : l'équerre, l'aimant... Le dessin de lignes / de courbes / de formes géométriques Les standards : calques et styles Le dessin d'objets avec épaisseur La sélection des objets La construction d'un dessin à partir des objets de base Les modifications géométriques Les modifications de position (SCU) La modification des propriétés L'information sur le dessin (propriété, m², périmètre). L'habillage du plan : textes, hachures, cartouche... Les cotations, les lignes de repère Les blocs Les attributs Les références externes Les styles de tracés La mise en page L'impression des documents

Des exercices pratiques à réaliser dans le programme AutoCAD 2D seront proposés tout au long de la formation.

**Les participants reçoivent un manuel complet sur AutoCAD 2D durant la formation.**

### **Programme - Dinant**

#### **Formation de 3 jours**

Introduction à l'environnement de travail Les outils de dessin Les outils de modification Modes d'entrée des commandes Les aides au dessin La saisie dynamique Les calques et échelles de type de lignes Les cotations Texte, lignes de repère Les blocs et bibliothèques d'objets L'habillage du plan : Textures, hachures, cartouches, logo… Mise en application : dessiner un plan de maison Mise en plan : les présentations et les mises en pages Tracer et impression des documents Conclusion et questions-réponses

À la fin de cette formation, vous aurez découvert les possibilités qu'offre le logiciel, vous serez capable avec les outils de base de dessiner, modifier et mettre en plan vos dessins techniques et de mettre en œuvre de manière structurée vos conceptions.

### **Programme - Gembloux**

# **Jour 1**

Introduction, l'environnement de travail et étude des fonctions de base (techniques de dessin et aides au dessin, dessin de lignes, polylignes, courbes, ...), travailler avec les calques, gestion de l'écran

### **Jour 2**

Dessin de formes géométriques, sélection d'objets, gestion des erreurs, Création de contours et hachures, fonctions de modification du dessin (modifications géométriques, de position et de propriétés)

### **Jour 3**

Les annotations simples et annotatives (textes, cotations, lignes de repères,…), les blocs, les blocs dynamiques et les attributs

# **Jour 4**

La collaboration avec AutoCAD (utilisation des références externes, géolocalisation, liaison avec d'autres logiciels - Sketchup, Revit, ...), le Design Center, la mise en page et d'impression, les styles de tracés, la gestion de documents

### **Programme - Mons**

 Les environnements de travail (espace objet – espace papier), La gestion de l'écran : sélectionner, zoomer, centrer… La gestion des erreurs : annuler, effacer,

Les aides au dessin,

Le dessin 2D: lignes / courbes / formes géométriques,

Les standards : calques et styles,

La sélection des objets,

La construction d'un dessin à partir des objets de base,

Les outils de modifications,

L'information sur le dessin (propriété, m<sup>2</sup>, périmètre),

L'habillage du plan : textes, hachures, cartouche...

Les cotations, les lignes de repères,

Les blocs, les attributs, les blocs dynamiques,

La mise en page,

L'impression des documents.

# Liège - Château Massart (FC)

Rue du Château Massantiètgo

[04 229 84 60](tel:04 229 84 60)

Accueil :

Du lundi au vendredi : de 8h30 à 12h30 et de 13h15 à 20h

/

[formation.continue@centreifapme.be](mailto:formation.continue@centreifapme.be)

Bon à savoir

Consultez l'ensemble du catalogue de formations continues du Centre IF Ar Privile du ègentique Verviers su [\(http://www.formation-continue.be/\)](http://www.formation-continue.be/) .

Pour tout renseignement, contactez ler 014/12 a 8.84n2 in we @centreifapme.be